## SHARP

ELECTRONIC CASH REGISTER

ER-3250

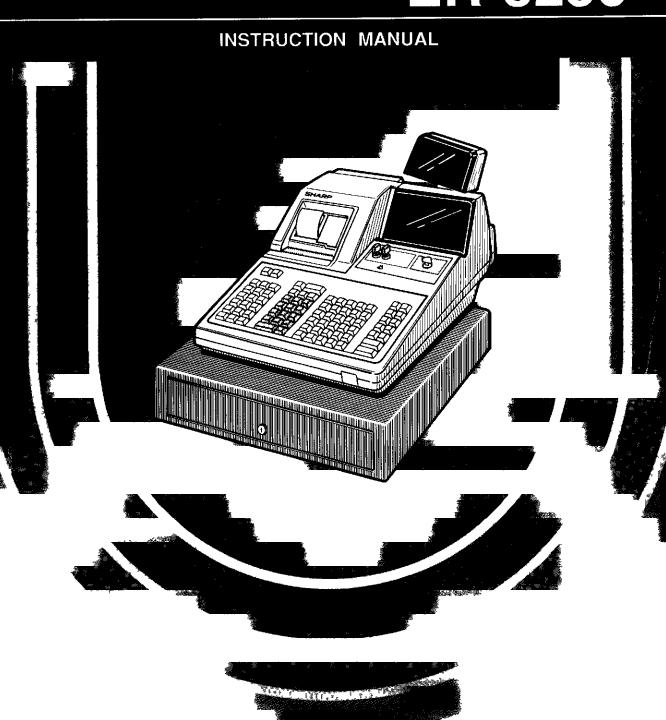

## CONTENTS

|    |     | P                                                                             | age  |
|----|-----|-------------------------------------------------------------------------------|------|
| •  | PH  | SICAL CHARACTERISTICS OF THE ER-3250 REGISTER                                 | 7    |
| •  | KE  | YBOARD LAYOUT AND SWITCH AND KEY DESCRIPTIONS                                 | 9    |
|    | 1.  | Mode switch and mode keys                                                     | 12   |
|    | 2.  | Cashier keys (A and B)                                                        | 13   |
|    | 3.  | Receipt ON-OFF switch                                                         | 13   |
| •• | DIS | SPLAYS                                                                        | .14  |
|    |     | Operator display                                                              |      |
|    | 2.  | Customer display                                                              | . 16 |
| E  | OR  | THE MANAGER                                                                   |      |
| 40 | PR  | IOR TO PROGRAMMING                                                            | .18  |
|    | PR  | OGRAMMING                                                                     | .19  |
|    | 1.  | Setting the date and time                                                     |      |
|    |     | (1) Setting the date (#250)                                                   |      |
|    |     | (2) Setting the time (#251)                                                   | 20   |
|    | 2.  | Setting the register number (#252)                                            |      |
|    | 3.  |                                                                               |      |
|    | 4.  | Programming for the automatic tax calculation function                        |      |
|    |     | (1) The tax table (#240)                                                      |      |
|    | _   | (2) The tax rate (#241)                                                       |      |
|    | 5.  | Programming for departments                                                   |      |
|    |     | (1) Functional programming 1 (#210)                                           |      |
|    |     | (3) A limit amount (HALO) of entry (#212)                                     |      |
|    |     | (4) Alphanumeric characters (#214)                                            |      |
|    |     | (5) Unit Price (#110)                                                         |      |
|    |     | (6) Group number (#216)                                                       |      |
|    |     | (7) Gross margin rate (#217)                                                  |      |
|    |     | (8) Link number assignments for departments (#219)                            | .33  |
|    | 6.  | Price lookup (PLU) programming                                                | .34  |
|    |     | (1) PLU/subdepartment mode and department assignment (#121, 245)              | .35  |
|    |     | (2) Unit prices (#120)                                                        | .36  |
|    |     | (3) Sign (+/-), food stamp status, and tax status (#221, 247)                 |      |
|    |     | (4) Alphanumeric characters (#224)                                            |      |
|    |     | (5) Promo PLU (#226)                                                          |      |
|    |     | (6) Linked PLU numbers (#225)                                                 |      |
|    |     | (7) Entering stock quantities (#124, 122, 123)                                |      |
|    |     | (8) PLU level range (#227)                                                    |      |
|    |     | (9) Link number assignments for PLUs (#229)                                   |      |
|    | 7   |                                                                               |      |
|    | 7.  | Programming for miscellaneous keys                                            |      |
|    |     | (2) A limit amount (HALO) of entry $(\bigcirc, TAX)$ , $(RA)$ , $(PO)$ (#232) |      |

|     | (3) +/- sign, food stamp status, and tax status (√%), (Θ)) (#231)                                                     | Page |
|-----|----------------------------------------------------------------------------------------------------|------|
|     | (3) +/- sign, food stamp status, and tax status (  %  ,   ⊖  ) (#231)                                                 |      |
|     | (5) Percent rate limitation (%) (#239).                                                                               |      |
|     | (6) Vendor or store coupon selection ( ( ) (#236)                                                                     |      |
| 8.  | Programming for the [CA/AT], [CA2], [CHK], [TEND], and [CH1] thru [CH7] keys                                          |      |
|     | (1) Functional programming (#260)                                                                                     |      |
|     | (2) High amount lockout (HALO) for check change and check cashing (#261).                                             | 52   |
|     | (3) High amount lockout (HALO) of entry (#262)                                                                        | 53   |
| 9.  | Programming alphanumeric characters (#234).                                                                           | 54   |
| 10. | Cashier programming                                                                                                   | 56   |
|     | (1) Cashier name (#154)                                                                                               |      |
|     | (2) Assigning cashiers to drawers (#259)                                                                              |      |
| 11. | Clerk programming                                                                                                    |      |
|     | (1) Clerk code (#141)                                                                                                 |      |
|     | (2) Clerk name (#144)                                                                                                 |      |
| 40  | (3) Ledger file number (PBLU code) (#242)                                                                             |      |
|     | Programming for optional feature selection (#256)                                                                     |      |
|     | Ledger file number (PBLU code) programming (#295).                                                                    |      |
|     | Programming the sentinel amount (#257).  Programming the limit on the number of times of validation printing and slip | 62   |
| 15. | printing, the initial line spacing in slip printing, and the maximum number of slip print                             |      |
|     | lines (#255)                                                                                                    | 63   |
| 16. | Setting the time limit for THE TILL TIMER™ (#270)                                                                     |      |
| 17. | Programming of print messages (#254, 274)                                                                             | 64   |
| 18. | Selection of X1/Z1 and X2/Z2 reports to be printed in the stacked report sequence                                     |      |
|     | (#286)                                                                                                    | 66   |
| 19. | Secret codes to control access to PGM1 mode, and Z1 and Z2 reports                                                    |      |
|     | (#280, 281, 282)                                                                                                    |      |
|     | Scale tare table programming (#158)                                                                                   |      |
|     | Setting the time range for hourly report (#265)                                                                       |      |
| 22. | Activating and cancelling the TRAINING mode                                                                           |      |
|     | (1) TRAINING-mode programming (#290, 291).                                                                            |      |
| 22  | (2) TRAINING-mode operations.  Setting the AUTO key — Automatic sequencing key — (#289)                               |      |
|     |                                                                                                    |      |
| 24. | Reading stored programs                                                                                               |      |
|     | (2) Sample printouts.                                                                                                 |      |
| RF  | ADING (X) AND RESETTING (Z) OF SALES TOTALS                                                                           |      |
|     | DAILY SALES TOTALS —                                                                                                  |      |
|     | Full reading and resetting of sales totals.                                                                           |      |
|     | Cashier reading and resetting.                                                                                        |      |
|     | (1) Individual cashier reading and resetting.                                                                         |      |
|     | (2) Full cashier reading and resetting                                                                                |      |
| 3.  | Clerk reading and resetting                                                                                           |      |
|     | (1) Individual clerk reading and resetting                                                                            |      |
|     | (2) Full clerk reading and resetting                                                                                  | 103  |

|       |                                                                                                    | Page |
|-------|----------------------------------------------------------------------------------------------------|------|
|       | Reading and resetting of hourly sales information                                                                                                    |      |
| 5.    | Full department reading                                                                                                    | 105  |
| 6.    | Individual group reading                                                                                                    | 106  |
| 7.    | Full group reading                                                                                                    | 107  |
| 8.    | Gross margin reading                                                                                                    | 108  |
|       | Reading and resetting of sales information for a range of PLUs/subdepartments Reading of sales information on PLUs/subdepartments associated with an individual |      |
|       | department                                                                                                    |      |
|       | Reading of stock report                                                                                                    |      |
|       | Transaction reading                                                                                                    |      |
|       | Cash in drawer reading                                                                                                    |      |
|       | Reading and resetting of the balance file memory                                                                                                    |      |
|       | Reading and resetting of the balance file memory dedicated to an individual clerk                                                                               |      |
|       | Reading and resetting of a stacked report                                                                                                    |      |
| _     | PERIODIC CONSOLIDATION —                                                                                                    |      |
| •     | Full reading and resetting of periodic consolidated sales total                                                                                                 |      |
| •     | Full cashier reading and resetting                                                                                                    | 118  |
| •     | Full clerk reading and resetting                                                                                                    | 119  |
| •     | Reading and resetting of the daily net totals                                                                                                    | 120  |
| •     | Full department reading                                                                                                    | 121  |
| •     | Transaction reading                                                                                                    | 122  |
| •     | Reading and resetting of a stacked report                                                                                                    | 123  |
| • ov  | ERRIDE ENTRIES                                                                                                    | 124  |
| • co  | RRECTION AFTER FINALIZING A TRANSACTION (AFTER GENERATING A                                                                                                    |      |
| RE    | CEIPT)                                                                                                    | 125  |
| • TIN | IE DISPLAY AND AUTOMATIC UPDATING OF THE DATE                                                                                                    | 126  |
| FOR   | THE OPERATOR                                                                                                    |      |
| *     | Preparations for entries                                                                                                    | 128  |
| *     | Error warning                                                                                                    | 128  |
| • EN  | TRIES.                                                                                                    | 129  |
| 1.    | Clerk code entries.                                                                                                    | 129  |
| 2.    | Item entries                                                                                                    |      |
|       | (1) Single item entries.                                                                                                    |      |
|       | (2) Repeat entries                                                                                                    |      |
|       | (3) Multiplication entries                                                                                                    |      |
|       | (4) Split-pricing entries                                                                                                    | 134  |
|       | (5) Single item cash sale (SICS) entries                                                                                                    | 135  |
|       | ① SICS entries                                                                                                    | 135  |
|       | ② SIF entries                                                                                                    | 135  |
|       | (6) Scale entries.                                                                                                    | 136  |
| 3.    | Display of subtotals                                                                                                    | 138  |
| 4.    | Finalization of transaction.                                                                                                    |      |
|       | (1) Cash or check tendering                                                                                                    |      |
|       | (2) Mixed tendering (check + cash)                                                                                                    |      |

|                                                                                                    | Page  |  |  |
|----------------------------------------------------------------------------------------------------|-------|--|--|
| (3) Cash or check sale that does not need any tender entry                                                                      |       |  |  |
| (4) Charge (credit) sale                                                                                                    |       |  |  |
| (5) Mixed-tender sale (cash or check tendering + charge tendering)                                                              |       |  |  |
| (6) Food stamp tendering                                                                                                    |       |  |  |
| 5. Automatic tax                                                                                                    |       |  |  |
| 6. Manual tax                                                                                                    |       |  |  |
| 7. Automatic-tax delete                                                                                                    |       |  |  |
| 8. Tax status shift                                                                                                    |       |  |  |
| 9. Food stamp status shift                                                                                                    |       |  |  |
| <ul><li>10. Percent calculations (premium or discount).</li><li>(1) Percent calculation for the merchandise subtotal.</li></ul> |       |  |  |
| (2) Percent calculation for item entries                                                                                        | 146   |  |  |
| 11. Discount entries                                                                                                    | 147   |  |  |
| 12. Refund entries                                                                                                    | 148   |  |  |
| 13. Printing of non-add code numbers.                                                                                           | 148   |  |  |
| 14. No sale (exchange)                                                                                                    | 148   |  |  |
| 15. Received on account entries                                                                                                 | 149   |  |  |
| 16. Paid out entries                                                                                                    | 150   |  |  |
| 17. Currency conversion                                                                                                    |       |  |  |
| 18. Promo PLU entries                                                                                                    |       |  |  |
| 19. Linking PLU entries                                                                                                    | 152   |  |  |
| 20. PLU level shift (for direct PLU).                                                                                           | 153   |  |  |
| 21. Cashing a check                                                                                                    | 154   |  |  |
| 22. Ledger file entries                                                                                                    |       |  |  |
| (1) Manual PB system                                                                                                    |       |  |  |
| (2) PB lookup (PBLU) system                                                                                                    |       |  |  |
| 23. Deposit entries                                                                                                    |       |  |  |
| 24. Automatic sequencing key entries                                                                                            |       |  |  |
| 25. Refund sales mode                                                                                                    |       |  |  |
| 26. Bottle return.                                                                                                    | 162   |  |  |
| CORRECTION                                                                                                    |       |  |  |
| 1. Correction of the last entry (direct void)                                                                                   |       |  |  |
| 2. Correction of the next-to-last or earlier entries (indirect void)                                                            |       |  |  |
| 3. Subtotal void                                                                                                    |       |  |  |
| 4. Correction of incorrection entries not handled by the direct or indirect void function                                       | n 165 |  |  |
| VALIDATION PRINTING FUNCTION.                                                                                                   |       |  |  |
| PRINTING OF THE EMPLOYEE ARRIVAL AND DEPARTURE TIMES                                                                            |       |  |  |
| COPY RECEIPT PRINTING                                                                                                    |       |  |  |
| IN CASE OF POWER FAILURE                                                                                                    |       |  |  |
| IN CASE OF PRINTER'S MOTOR LOCKING.                                                                                             |       |  |  |
| INSTALLING AND REMOVING THE PAPER ROLL                                                                                          |       |  |  |
| INSTALLING THE INK RIBBON CASSETTE                                                                                              |       |  |  |
| INK REFILL                                                                                                    |       |  |  |
| DEMOVING THE TILL AND THE DRAWED                                                                                                |       |  |  |

|   |                                     | Page |
|---|-------------------------------------|------|
| • | OPENING THE DRAWER BY HAND.         | 178  |
| • | BEFORE CALLING FOR SERVICE          | 180  |
| • | LIST OF OPTIONS.                    | 181  |
| • | SPECIFICATIONS                      | 182  |
| • | SLIP PRINTER (OPTION) MODEL ER-33SP | 184  |
|   | COIN DISPENSER (OPTION).            | 193  |

This is a "Table of Contents preview" for quality assurance

The full manual can be purchased from our store:

https://the-checkout-tech.com/manuals/sharp/ER-3250 instruction manual.html

And our free Online Keysheet maker:

https://the-checkout-tech.com/Cash-Register-Keysheet-Creator/

HTTPS://THE-CHECKOUT-TECH.COM